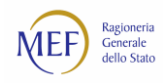

## **Appendice 1:** Come importare un file *csv* in *excel* senza modificare i dati

Scopo di questa breve guida è quello di illustrare i passaggi utili al fine di aprire un file *csv* della Piattaforma della certificazione dei crediti (mod. 001/002/003) senza modificare la formattazione dei dati.

Dopo aver lanciato il programma *excel*, dal menu *dati* accedere alla funzione di *carica dati esterni da testo*.

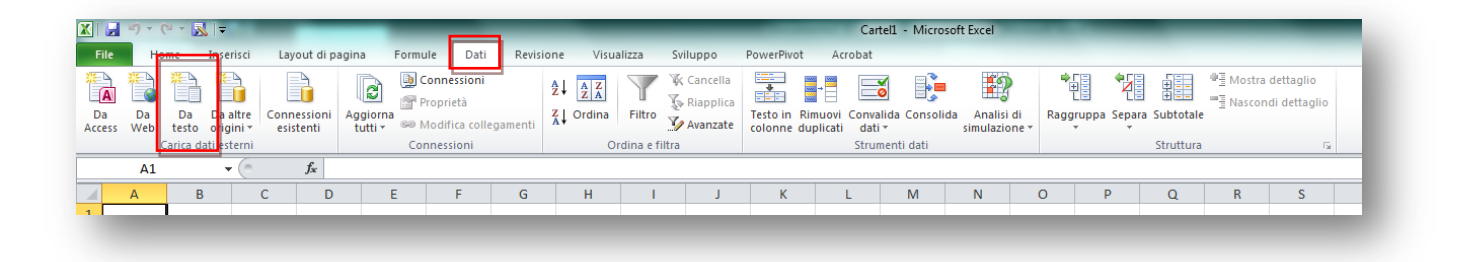

Dalla finestra di windows selezionare il *file* in formato *csv* che si intende aprire.

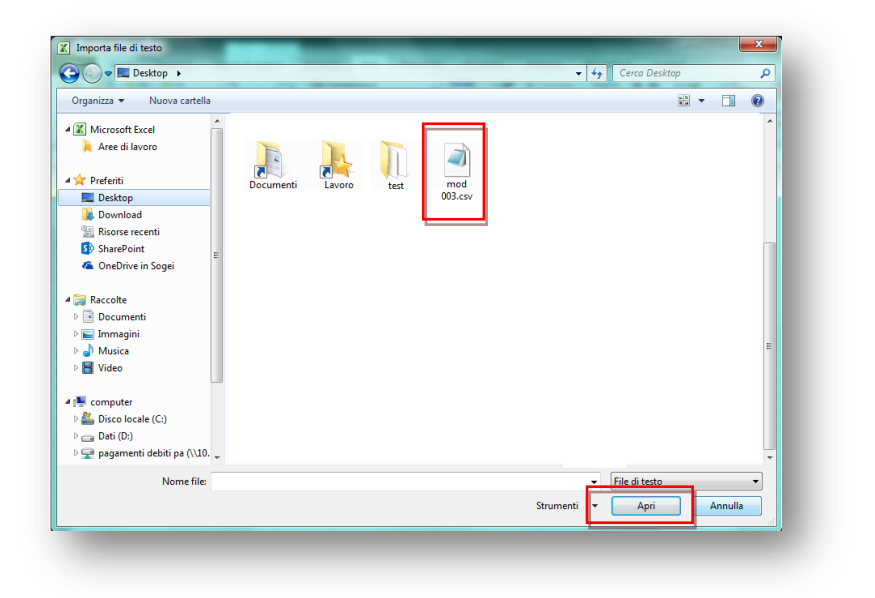

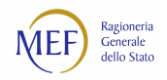

Dopo aver selezionato il file, *excel* presenterà le seguenti schermate di dialogo nelle quali si dovrà scegliere il tipo di **separatore dei dati**, presente nel file di origine.

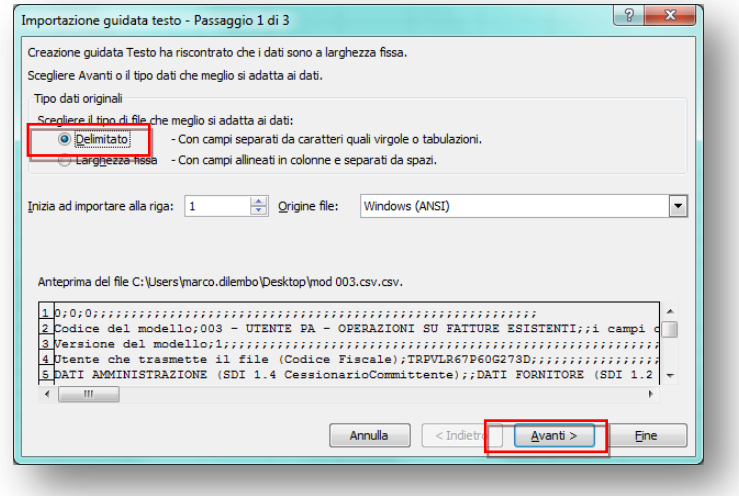

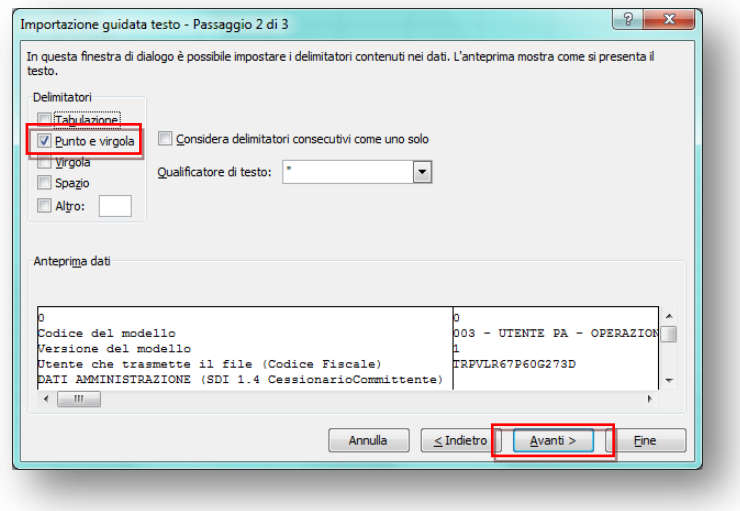

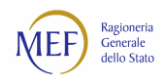

Come ultimo passaggio, specificare il formato dati per **ogni** colonna del foglio *excel*: selezionare il **formato testo** per ciascuna colonna presente nell'anteprima e cliccare sul tasto fine o comunque ripetere l'operazione per tutte le colonne d'interesse come di seguito illustrato:

Selezionare la prima colonna e scegliere il formato testo; proseguire in maniera analoga selezionando una per volta le restanti colonne e scegliendo, per ciascuna, il formato testo.

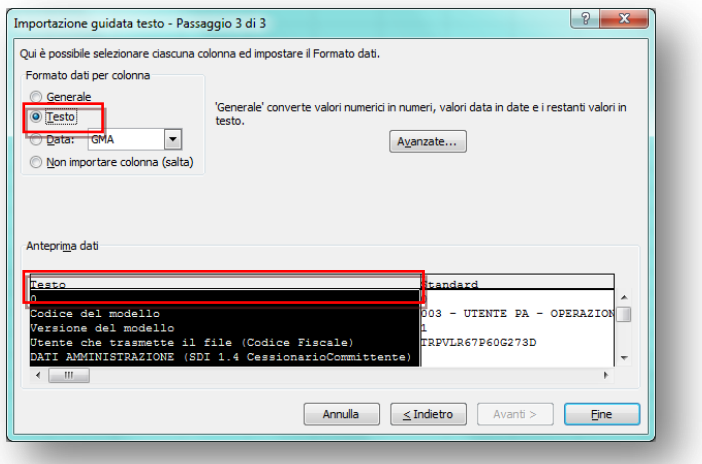

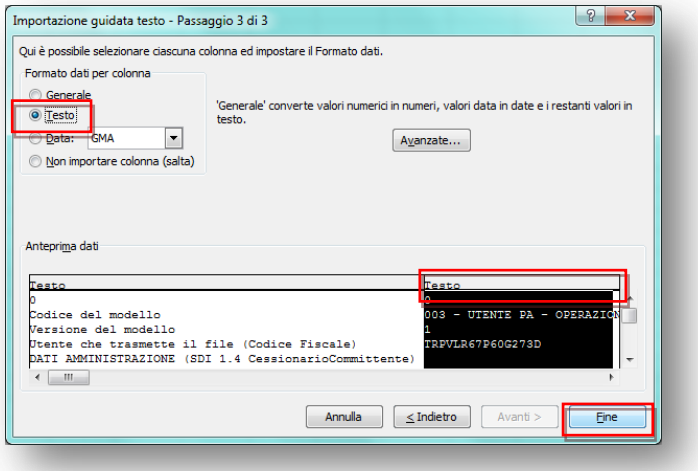

Dopo aver cliccato sul tasto *fine*, *excel* presenterà un'ulteriore finestra di dialogo con la quale si potrà scegliere la destinazione dei dati nel foglio di lavoro, cliccando sul tasto ok i dati saranno inseriti senza modifiche rispetto al file *csv*.